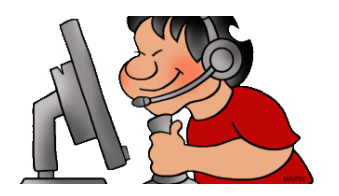

## Juego de Ordenador!

You will be using Scratch Jr. to create a computer game in Spanish. Think of the hardest thing you've learned this year in Spanish class and turn it into a game to test your friends.

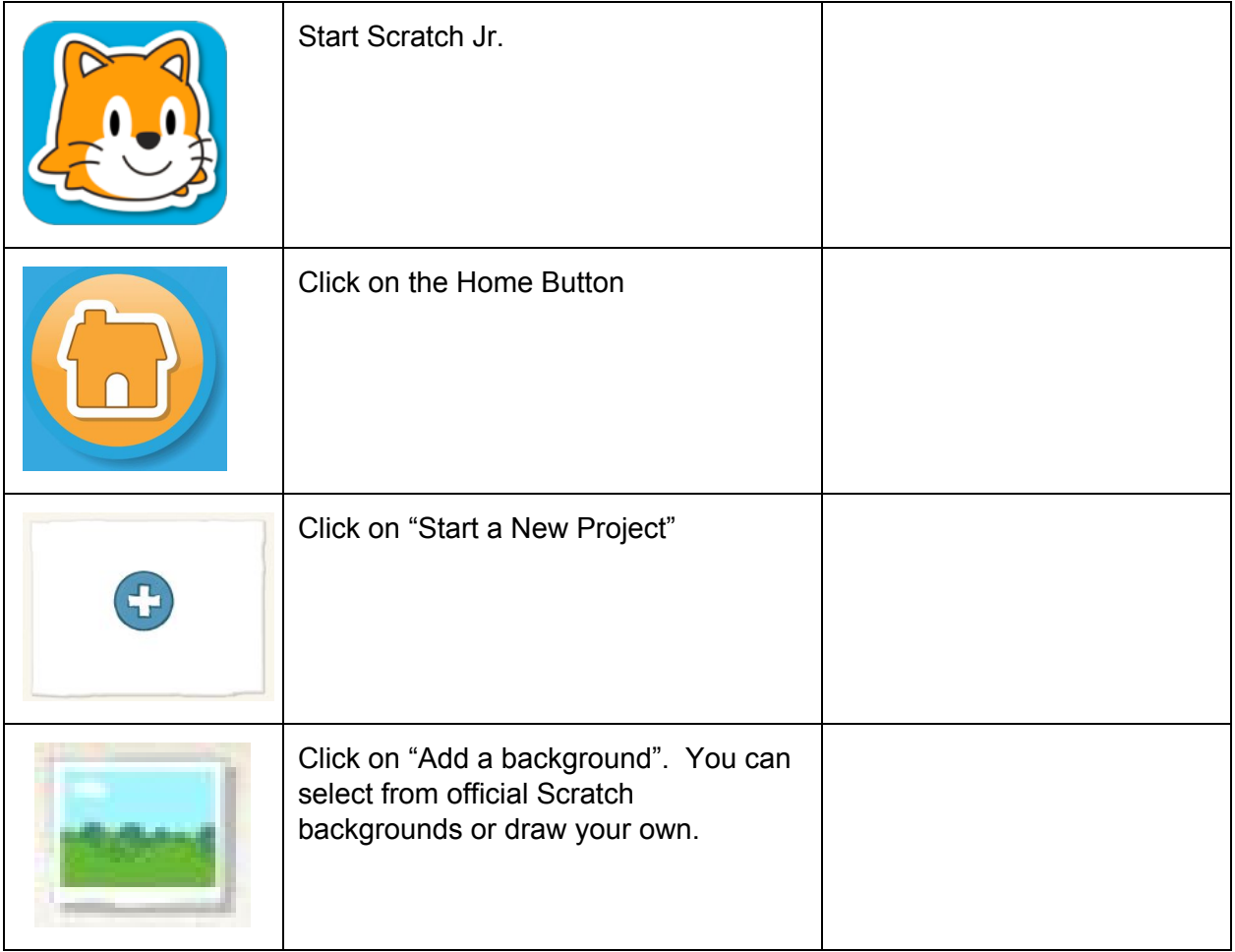

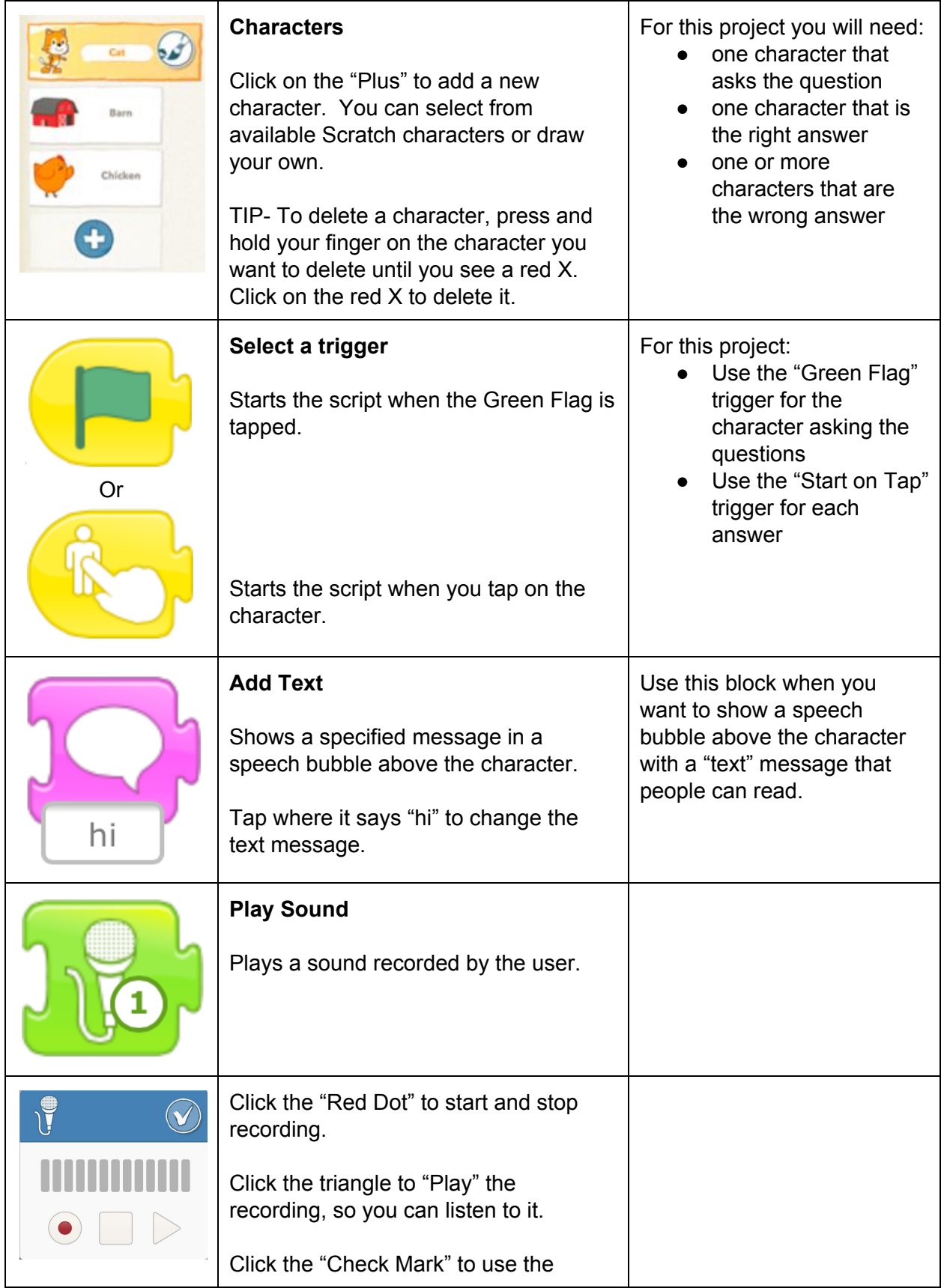

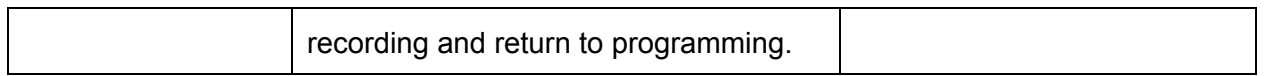

## Sample Script

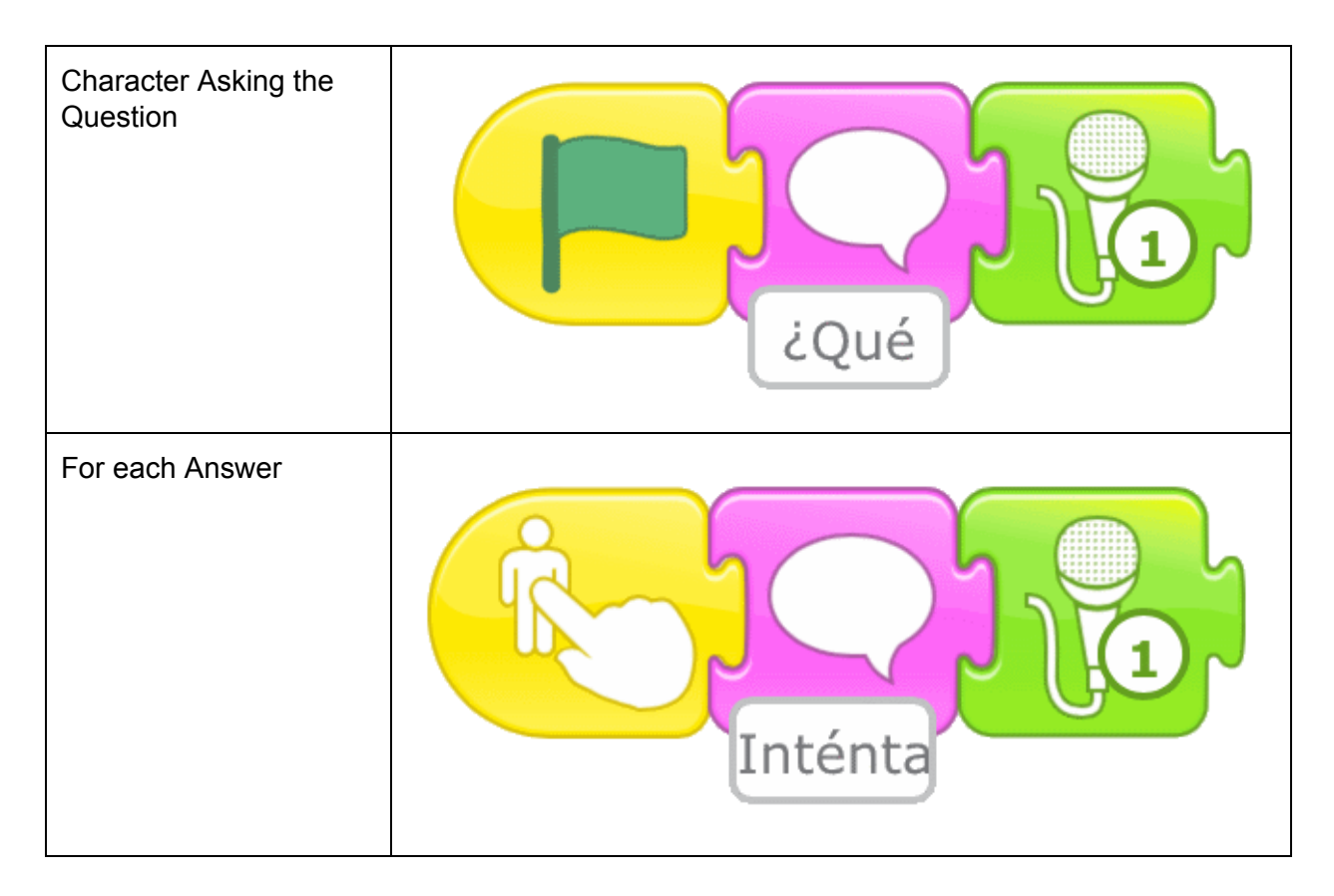

**TIP**: To get Spanish accent marks or punctuation, press and hold the letter or punctuation until the Spanish additional options appear. Then drag your finger to what you want to add.

## **Optional**

When someone touches an answer, consider making the image of the answer "jump" or "spin".

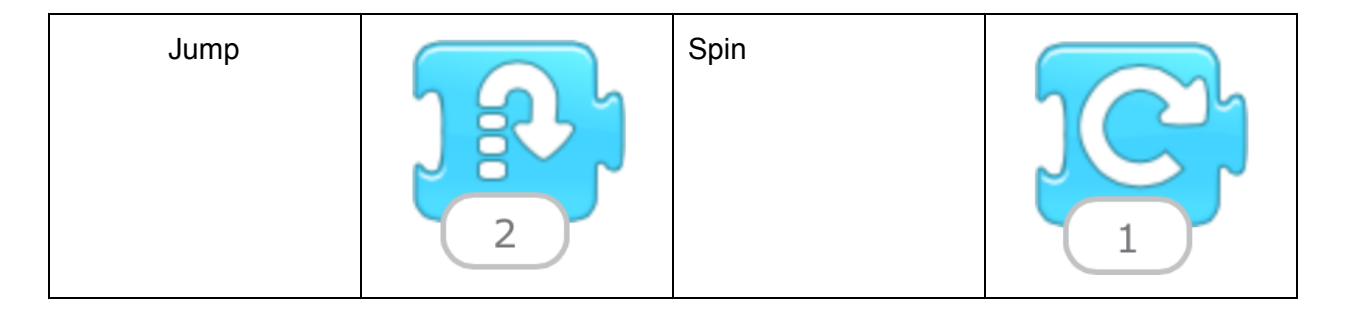